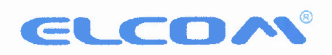

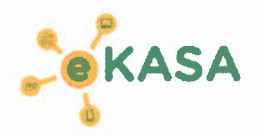

# **Postup** použfvateľa **pri používaní pokladníc Euro SOTEa Euro lS0TE.**

Pre zabezpečenie dodržania zákonných povinností je odporúčaný nasledujúci spôsob postup používania pokladnic pri predaji:

### **Zahájenie predaja**

*• Vk/ad hotovosti -* počiatočný vklad (informácia sa odošle na finančnú správu)

### **Predaj počas dňa**

- Účtovanie predaja (sú vystavované ONLINE alebo OFFLINE doklady)
- *• Vklad hotovosti,* ak je to potrebné (informácia sa odošle na finančnú správu)
- *• Výber hot/šekov,* ak je to potrebné {informácia saodošle na finančnú správu)

## **Ukončenie predaja**

- *• Výber hot/šekov* s hodnotou výberu **0,00** (informácia sa odošle na finančnú správu) zo zásuvky vyberieme celú hotovosť
- *• Finančná uzávierka Z - Denná* (informácia sa na finančnú správu neodosiela)

#### **Poznámky:**

- *1. Správa zásuvky* v režime X nám vytlačí aktuálny stav hotovosti, šekov a kreditu.
- 2. Po ukončení predaja musí byť **hotovosť v zásuvke nulová.**
- *3. Z - Uzávierka zásuvky* vynuluje počítadlá, ale neodošle informáciu o výbere na finančnú správu, preto je potrebné pred *l-* Uzávierkou zásuvky urobiť Výber hotovosti s hodnotou výberu **0,00**
- 4. **Pred spustením aktualizácie softvéru** je tiež potrebné urobiť:
	- *• Výber hot/šekov* s hodnotou výberu *0/00*
	- *• Finančná uzávierka Z - Denná*